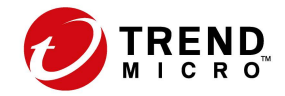

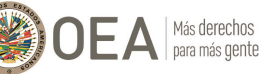

**Canadä** 

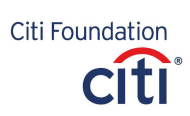

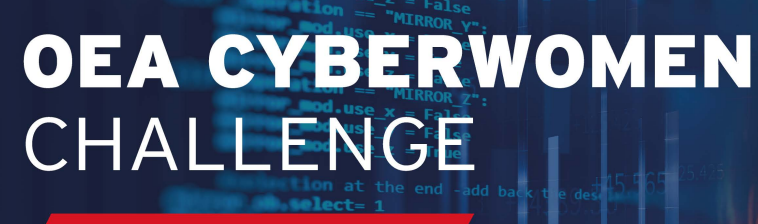

2021 4th ONLINE EDITION

# Discord Q&A

Welcome to the **Discord Q&A**. In this document you will find quick answers to some of the most frequently asked questions, as well as advice to use Discord to its full potential to be ready for the **4th Edition of the Cyberwomen Challenge.** 

### 1. **What is Discord?**

Discord is a social media platform that allows you to create chat groups for whatever end you need. It has PC and mobile versions, as well as a web app client to run on your brower. You can talk to others via text, voice, or even videoconferencing, all for free.

#### 2. **How do I create an account?**

Follow the link below and complete the sign up form: https://discord.com/register [You will be asked to confirm y](https://discord.com/register)our email in order to fully access your account.

#### 3. **What should I have as a username?**

It is important that your **username** and your **nickname** are your full name (or at the very least your first and last name). Please refrain from using personal nicknames, since we need to be able to identify you in order to create the teams and correctly assign the scores.

# 4. **I already have an account. How do I change my nickname?**

- a. In Discord, on the right side of the screen, you will see your avatar (your personal profile picture) with your nickname. Right click over it and you will see a drop down menu.
- b. Click on "change nickname"
- c. Type in your full name
- d. Click "save"

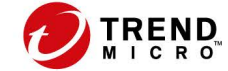

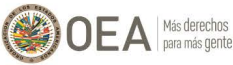

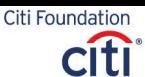

# **OEA CYBERWOMEN** CHALLENGE

4ta EDICIÓN ONLINE 2021

5. **Is there a desktop app available? How do I download it?** Click on the following link to download the desktop app: [https://discord.com/download.](https://discord.com/download)

You can download versions for Windows 7 or later, Mac, Linux, and Android and iOS devices. The desktop app will allow you to share your screen with you teammates so you can communicate effectively.

6. **Can I use the web app?**

Yes. You can access it by opening the following link in your browser: https://discord.com/app. Please consider that **this version of Discord will not allow you to share your screen** [with your](https://discord.com/app) teammates.

# 7. **Can I use it on my mobile phone?**

Yes. Please consider that **this version of Discord will not allow you to share your screen** with your teammates.

# 8. **Is it mandatory I download the desktop version?**

No. You are free to use the version of Discord you feel most comfortable in. Please keep in mind you might need to share your screen with your team in order to efficiently communicate with them.

9. **How do I access the Cyberwomen Challenge 4th Edition Discord server?** 

To access our server you need an active Discord account and you have to click the link we shared with you via email.

#### 10. **How do I know I have been assigned to a team?**

Once you are logged in on Discord and your username is your full name, we will randomly assign you to a team. Once that happens you will be able to see on the left side of your screen the voice and text channels that correspond to your team *(#Team1),* we recommend you use them to communicate with your teammates – all messages are private and no one but you and your team can see them.

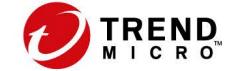

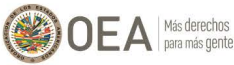

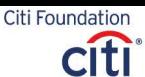

# **OEA CYBERWOMEN** CHALLENGE

4ta EDICIÓN ONLINE 2021

- 11. **How will I communicate with my team during the Cyberwomen Challenge?** You will be able to communicate and interact with your team through:
	- Your team's text channel (#Team1)
	- Your team's voice channel (#Team1)

# 12. **What is a text channel?**

A text channel is a chat room exclusively for you and your team (#Team1), and it will allow you to share messages instantaneously.

#### 13. **What is a voice channel?**

You can use the voice function in the voice channel to talk to your teammates *(#Team1)*. You will be able to talk, share your screens, and solve the challenges (flags) you will face during the Cyberwomen Challenge.

#### 14. **How can I ask for help in case I need anything?**

You will find the #Help channel among the Text Channels. You can ask for support in case you have any questions or run into any issues. If you need our help, please type your question/issue followed by your team number (e.g. Platform issue, Team #5)

- 15. **What happens if the organizers need to talk to me? How will they contact me?** If the organizers or the instructor need to get in touch with your for any reason, you will be contacted via Direct Message. If the issue is related to your team, we will contact you through your team's #voice channel.
- 16. **How will you communicate important announcements to all participants of the Cyberwomen Challenge?**

All important announcements and communications from the organizers/instructors to all participants will be posted in the **#General text channel.**

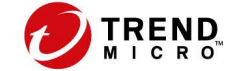

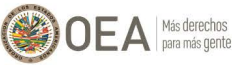

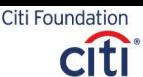

# **OEA CYBERWOMEN** CHALLENGE

4ta EDICIÓN ONLINE 2021

17. **Where can I find the links and credentials I need to access the Challenge?** All links and data you need to participate in the Challenge will be available **on your team's text channel** *(#Team1).* Remember they will be at the very beginning of the chat, so if you need to access them you will have to go back to the beginning of the chat history.

### 18. **How do I access the game Dashboard?**

The first link in the game credentials will take you straight to the game dashboard. Each team has their own username and password, so please follow the steps required of you.

> **Thank you for being part of the 4th Edition of the Cyberwomen Challenge. We hope you enjoy your experience!**